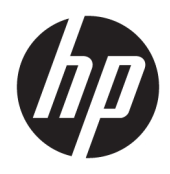

Korisnički priručnik

© Copyright 2020 HP Development Company, L.P.

Chrome, OS Chrome, Chromebook, Google, Google Cloud Print i Google Drive zaštitni su znakovi tvrtke Google LLC. Windows je registrirani zaštitni znak ili zaštitni znak tvrtke Microsoft Corporation u SAD-u i/ili drugim državama. Logotip microSD zaštitni je znak tvrtke SD-3C LLC. DisplayPort™ i logotip DisplayPort™ zaštitni su znakovi u vlasništvu udruženja Video Electronics Standards Association (VESA®) u Sjedinjenim Američkim Državama i drugim državama.

Podaci koji su ovdje sadržani podliježu promjenama bez prethodne najave. Jedina jamstva za HP proizvode i usluge iznesena su u izričitim jamstvenim izjavama koje prate takve proizvode i usluge. Ništa što se ovdje nalazi ne smije se smatrati dodatnim jamstvom. HP ne snosi odgovornost za tehničke ili uredničke pogreške ili propuste u ovom tekstu.

Prvo izdanje: siječanj 2020.

Broj dokumenta: L99578-BC1

#### **Obavijest o proizvodu**

Ovaj priručnik opisuje značajke koje su zajedničke većini modela. Neke značajke možda neće biti dostupne na vašem računalu.

#### **Uvjeti korištenja softvera**

Instaliranjem, kopiranjem, preuzimanjem ili korištenjem bilo kojeg softverskog proizvoda predinstaliranog na ovom računalu korisnik pristaje na odredbe HP-ova licencnog ugovora za krajnjeg korisnika (EULA). Ako ne prihvaćate te licencne odredbe, jedini pravni lijek koji možete iskoristiti jest vraćanje cjelokupnog neiskorištenog proizvoda (hardvera i softvera) u roku od 14 dana uz zahtjev za povrat cjelokupnog plaćenog iznosa u skladu s pravilima o povratu novca prodavača.

Dodatne informacije i povrat cjelokupnog iznosa plaćenog za računalo zatražite od prodavača.

## **Obavijest o sigurnosnom upozorenju**

**UPOZORENJE!** Da biste smanjili mogućnost ozljede zbog vrućine ili pregrijavanja računala, računalo nemojte postavljati izravno na krilo ni blokirati ventilacijske otvore. Upotrebljavajte računalo isključivo na tvrdoj, ravnoj podlozi. Nemojte dopustiti da druga kruta površina, poput susjednog dodatnog pisača ili meka površina, poput jastuka, tepiha ili odjeće blokira protok zraka. Također, nemojte dopustiti da tijekom rada ispravljač za izmjenični napon dođe u kontakt s kožom ili mekom površinom, poput jastuka ili tepiha ili odjeće. Računalo i prilagodnik za izmjenični napon u skladu su s ograničenjima temperature za površine s kojima korisnici dolaze u dodir, definiranima primjenjivim sigurnosnim normama.

# Sadržaj

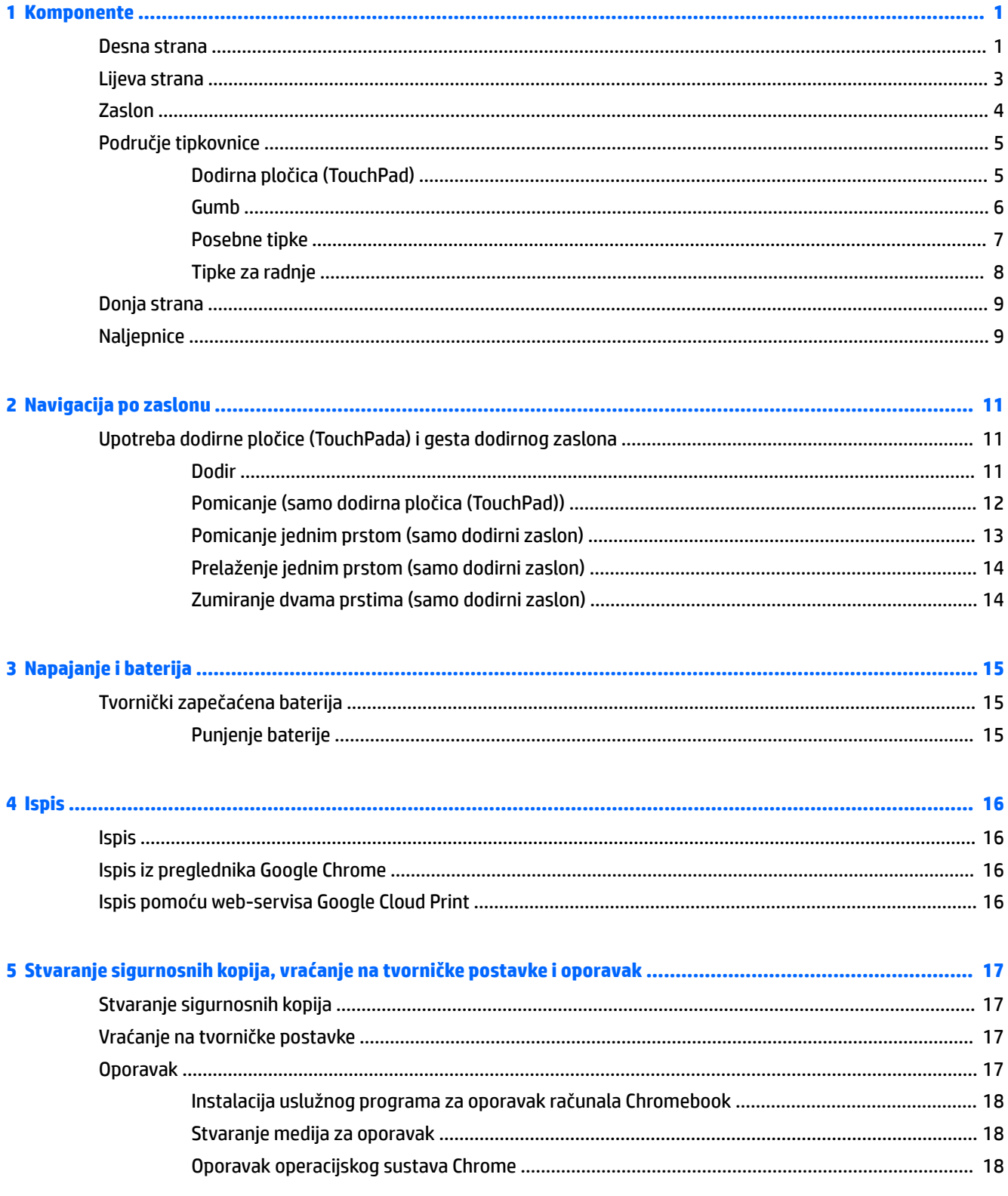

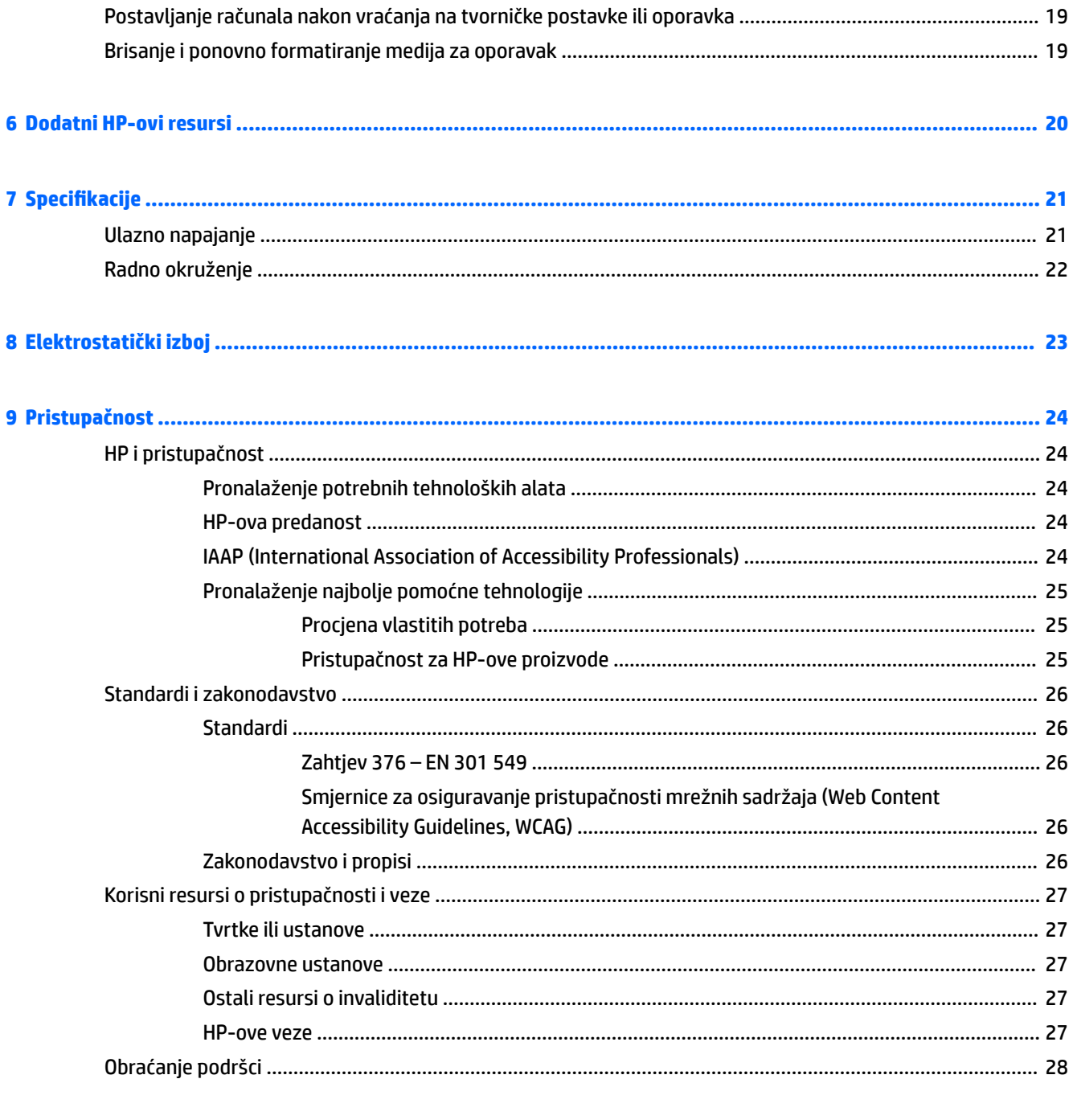

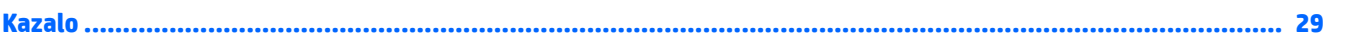

# <span id="page-6-0"></span>**1 Komponente**

Vaše računalo sadrži vrhunske komponente. Ovo poglavlje sadrži informacije o vašim komponentama, njihovom položaju i načinu rada.

### **Desna strana**

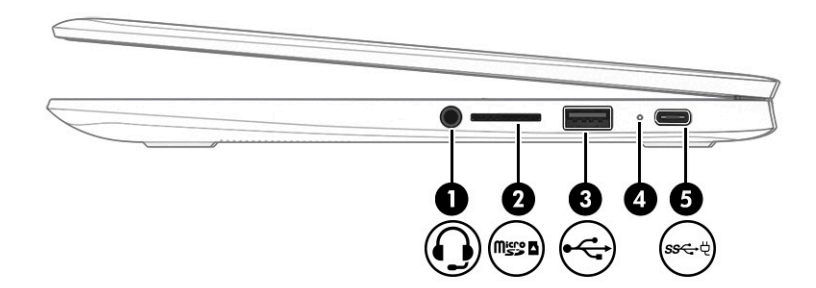

**Tablica 1-1 Komponente na desnoj strani i njihovi opisi**

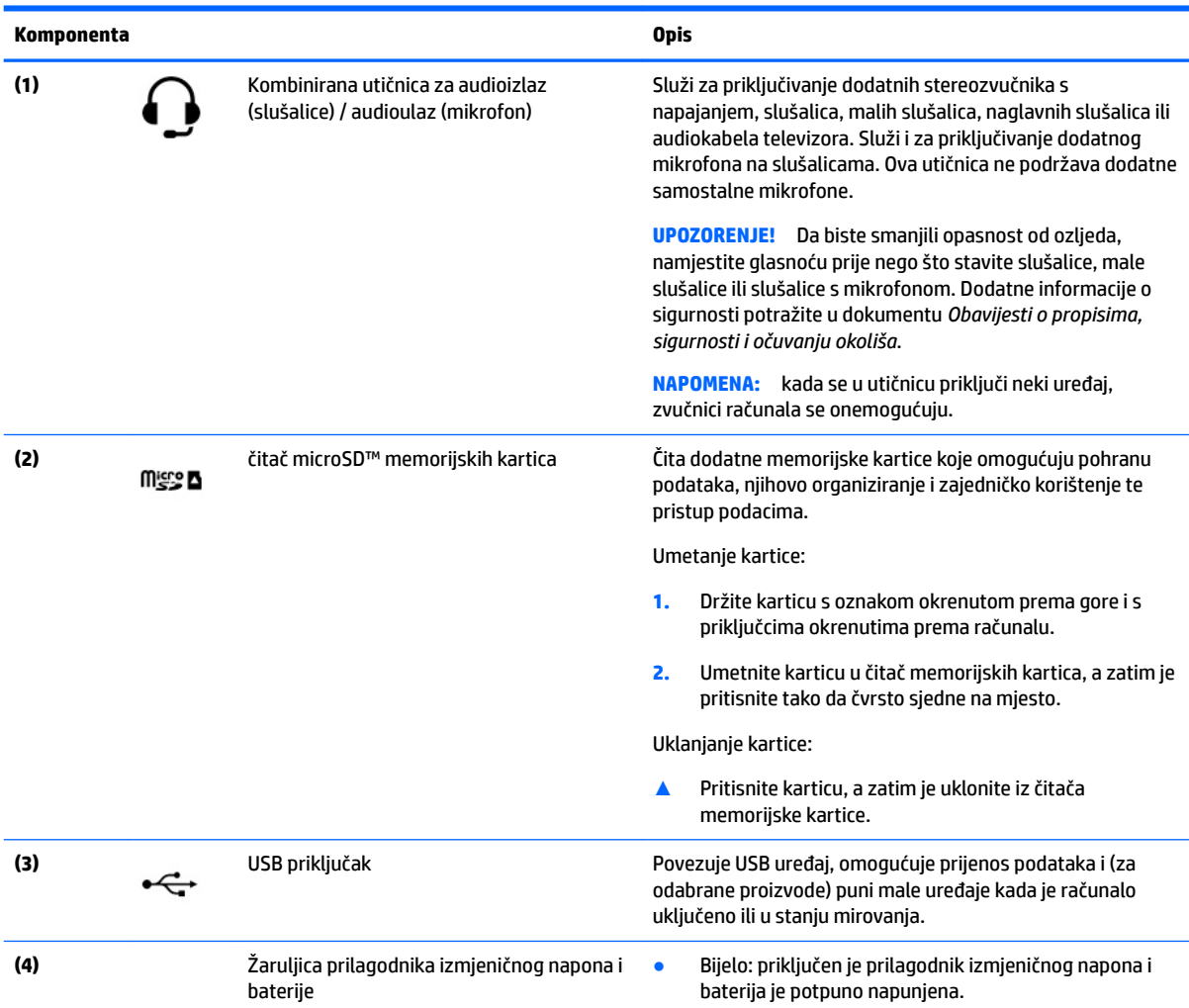

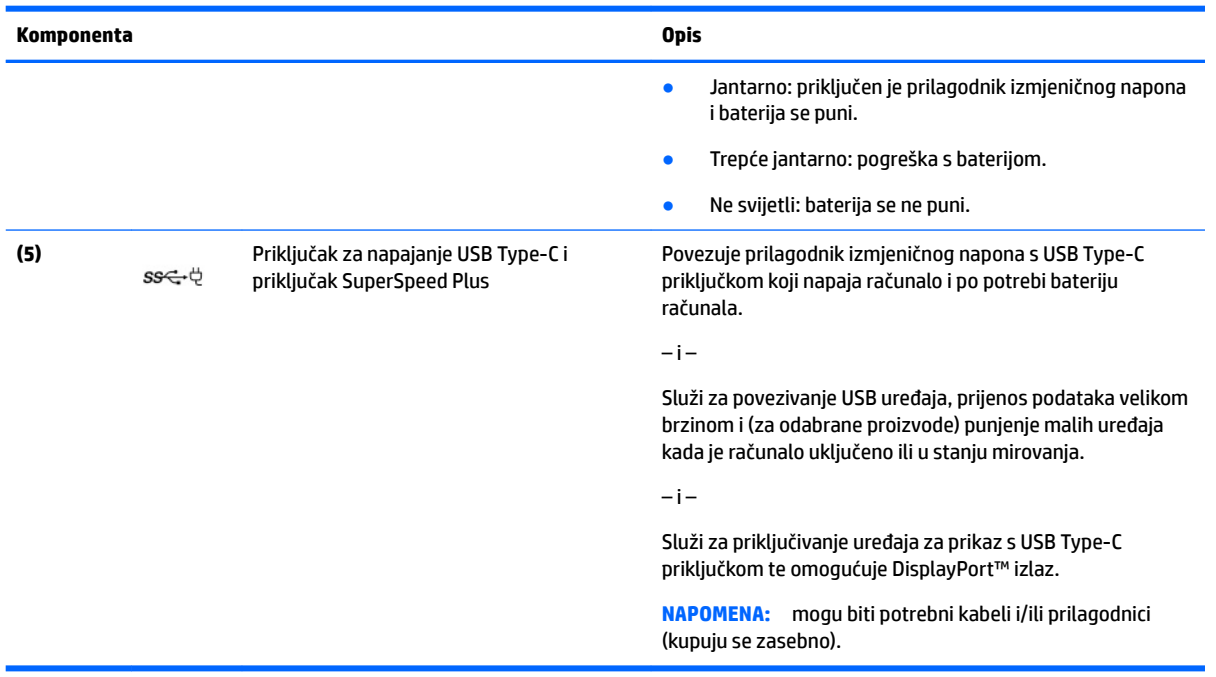

#### <span id="page-7-0"></span>**Tablica 1-1 Komponente na desnoj strani i njihovi opisi (Nastavak)**

# <span id="page-8-0"></span>**Lijeva strana**

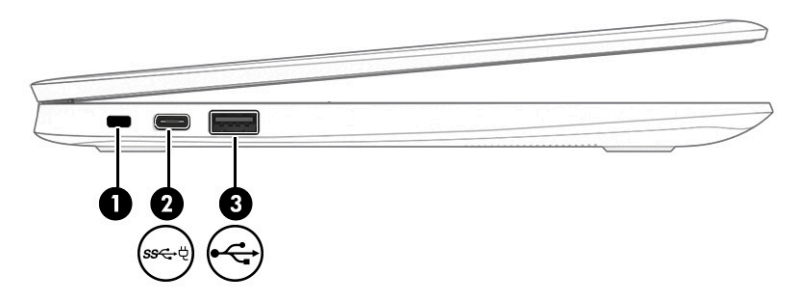

#### **Tablica 1-2 Komponente na lijevoj strani i njihovi opisi**

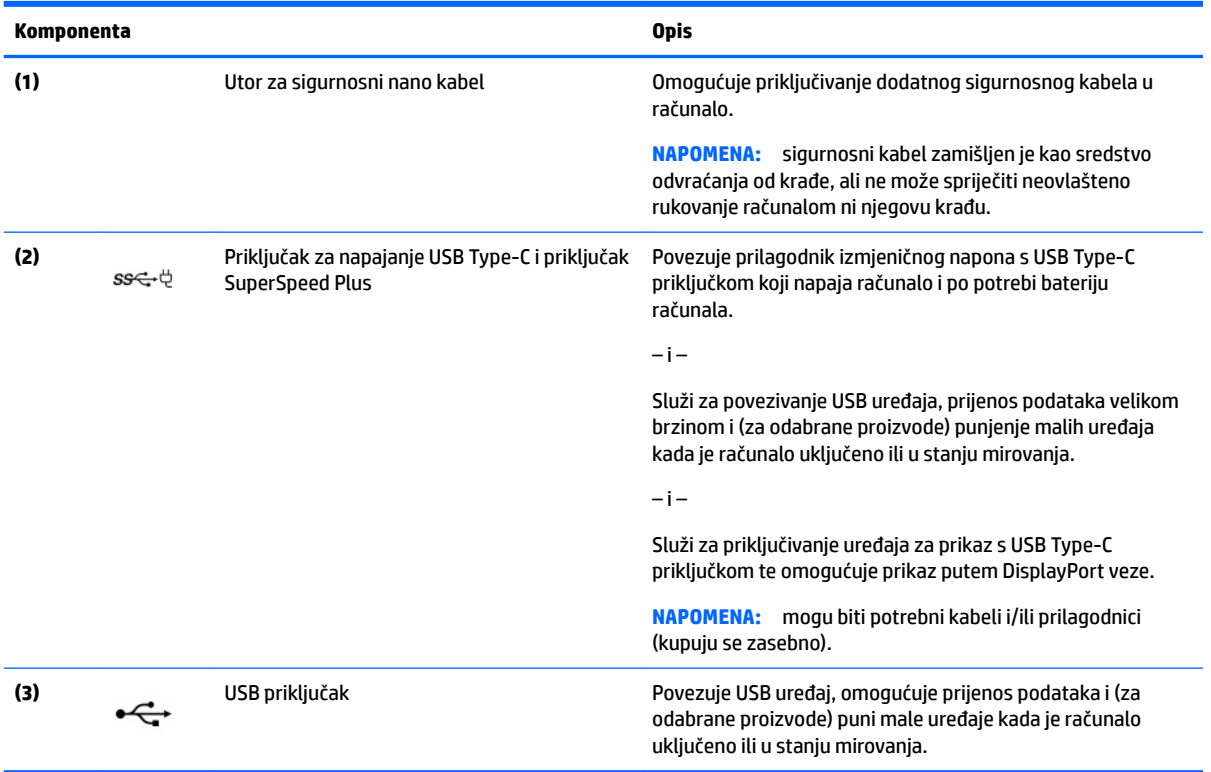

## <span id="page-9-0"></span>**Zaslon**

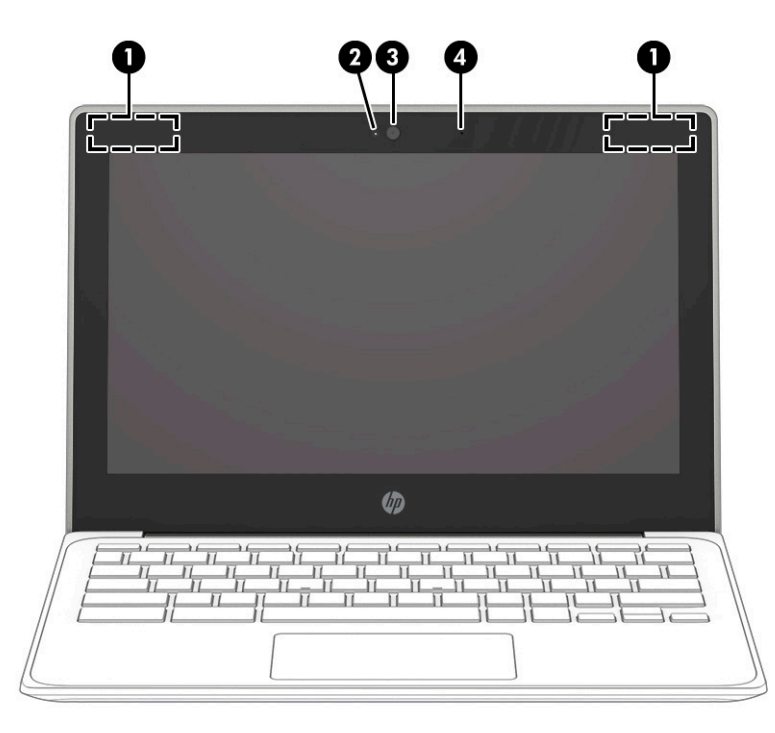

**Tablica 1-3 Komponente zaslona i njihovi opisi**

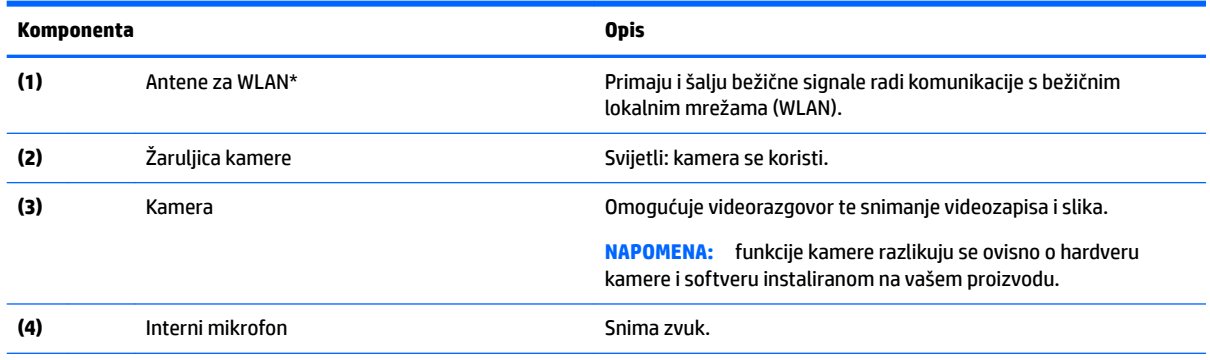

\*Ove antene nisu vidljive s vanjske strane računala, a njihov se položaj može razlikovati. Za optimalan prijenos područja oko antena trebaju biti slobodna.

Obavijesti o propisima bežičnog rada potražite u odjeljku *Obavijesti o propisima, sigurnosti i očuvanju okoliša* koji se odnosi na vašu državu ili regiju.

Da biste pristupili ovom vodiču, idite na <http://www.hp.com/support>, u okvir za pretraživanje na programskoj traci upišite HP-ova dokumentacija, a zatim odaberite **HP-ova dokumentacija**.

# <span id="page-10-0"></span>**Područje tipkovnice**

## **Dodirna pločica (TouchPad)**

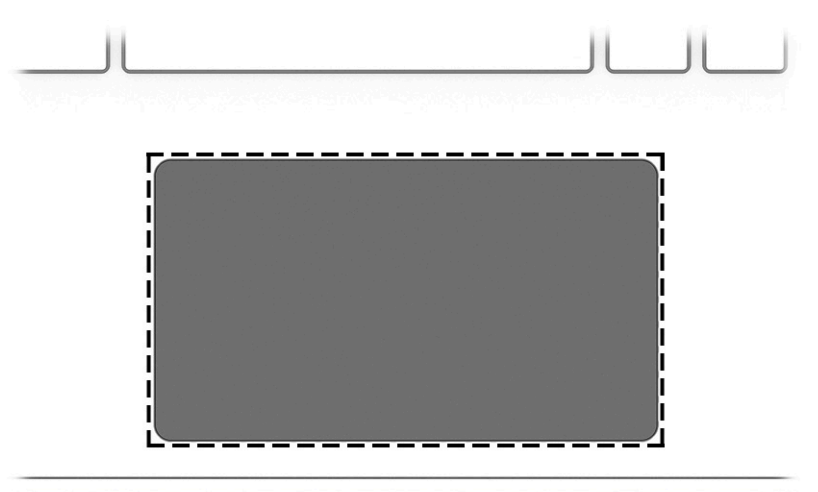

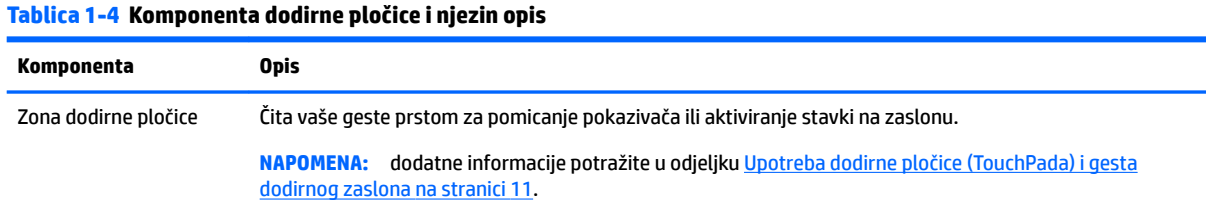

### <span id="page-11-0"></span>**Gumb**

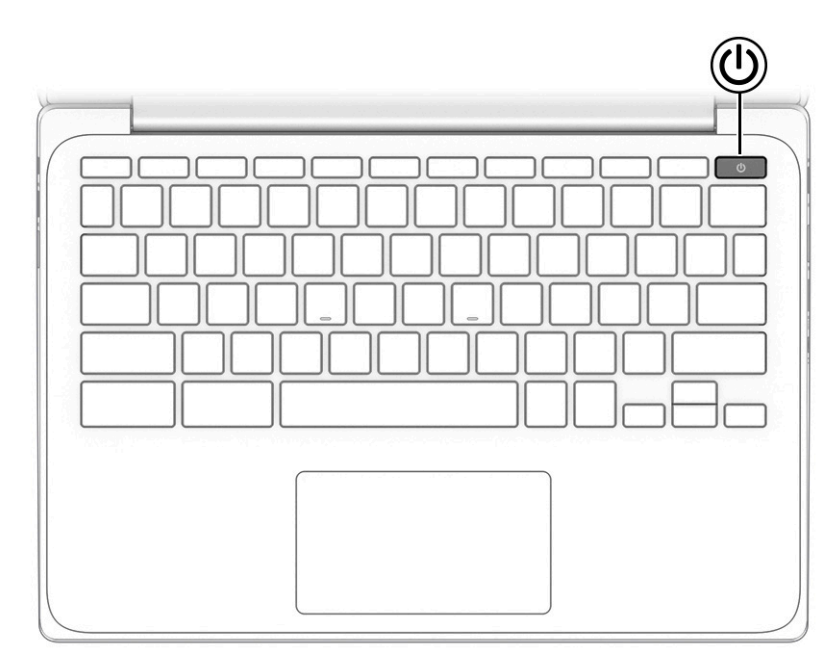

### **Tablica 1-5 Gumb i njegov opis**

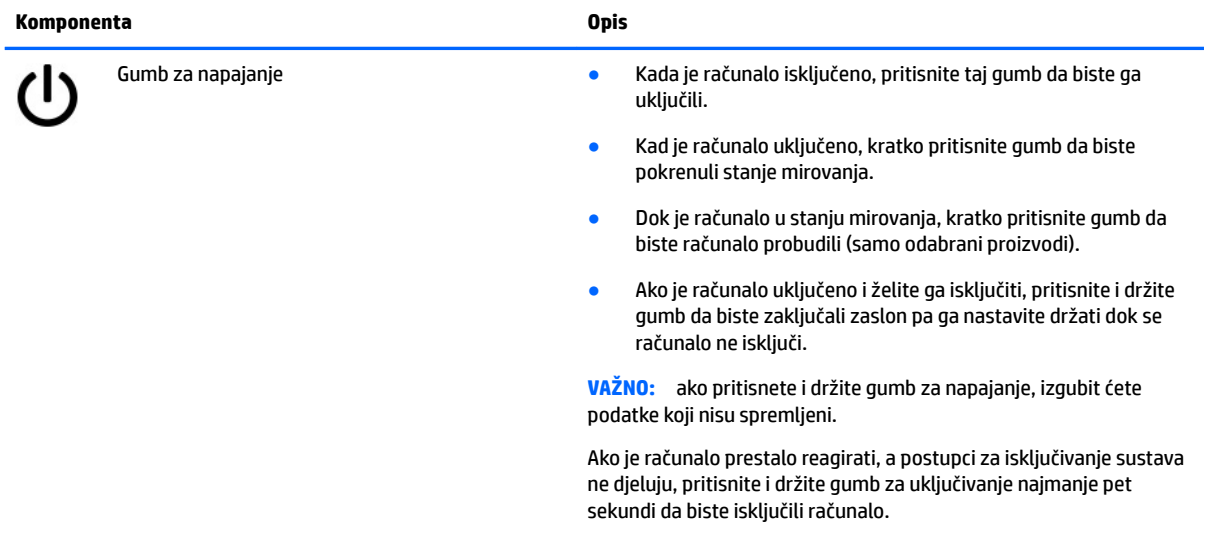

## <span id="page-12-0"></span>**Posebne tipke**

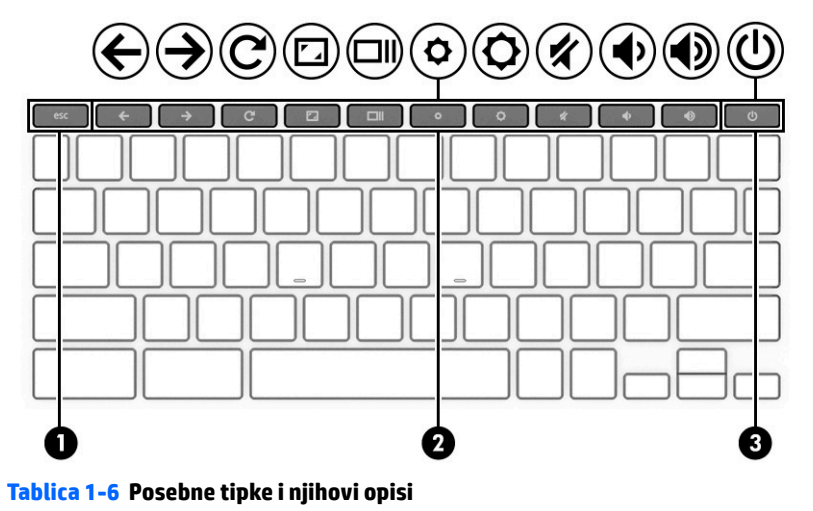

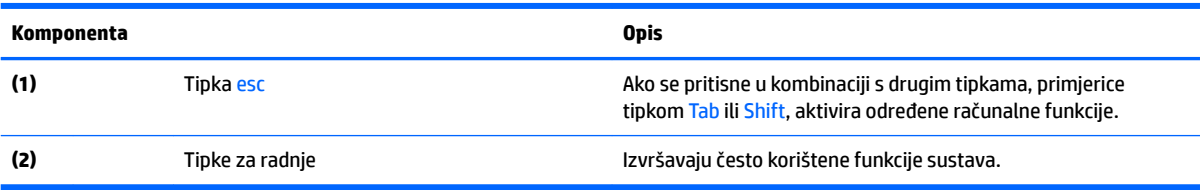

### <span id="page-13-0"></span>**Tipke za radnje**

Tipka za radnju pokreće funkciju na koju upućuje ikona na tipki. Da biste utvrdili koje tipke su na vašem proizvodu, pogledajte [Posebne tipke na stranici 7](#page-12-0).

**▲** Da biste upotrijebili funkciju tipke za radnju, pritisnite i držite tipku.

Da biste doznali više o tipkama za radnju i tipkovničkim prečacima, posjetite [https://support.google.com/](https://support.google.com/chromebook/answer/183101) [chromebook/answer/183101](https://support.google.com/chromebook/answer/183101). Odaberite svoj jezik pri dnu stranice.

#### **Tablica 1-7 Akcijske tipke i njihovi opisi**

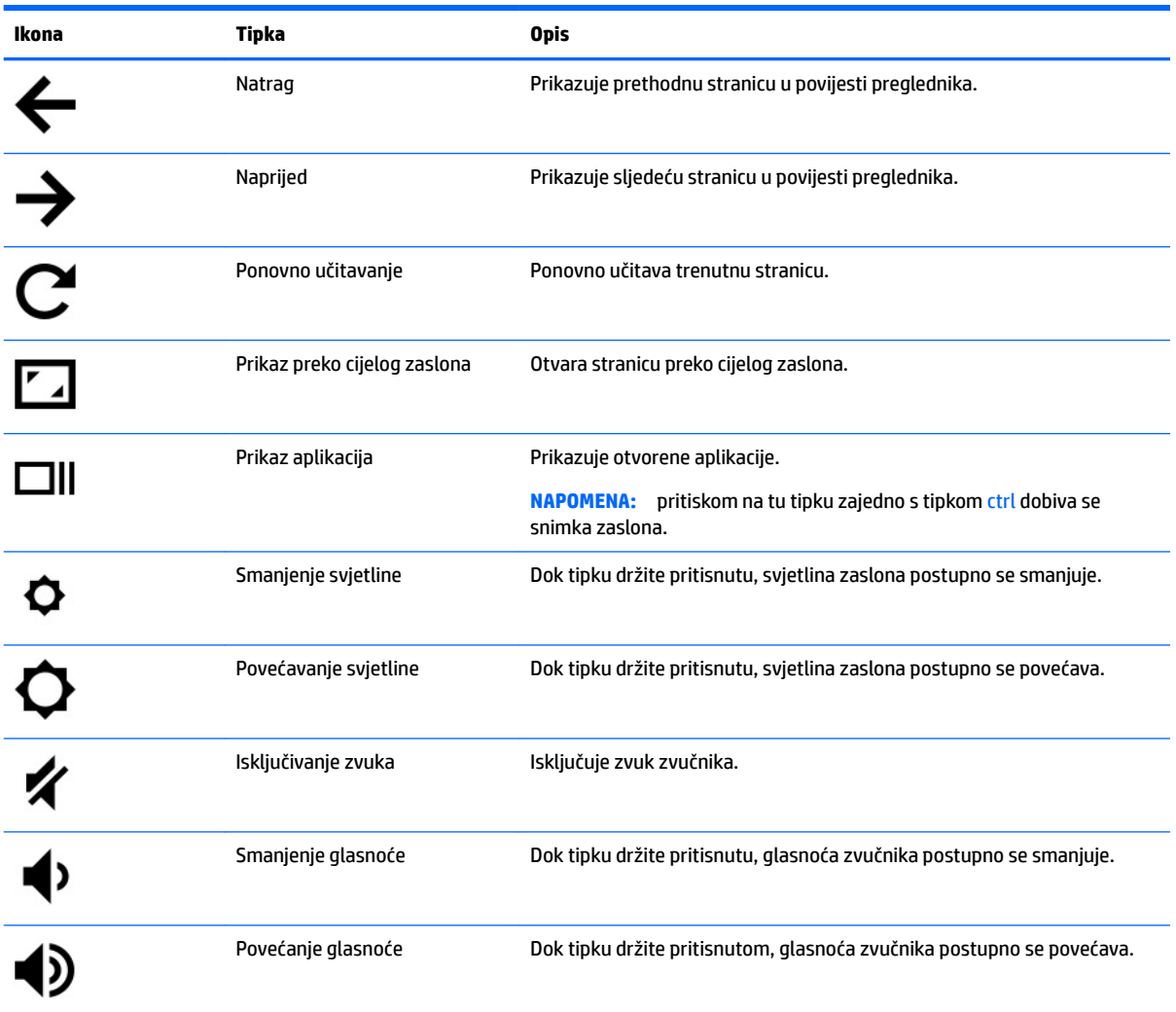

## <span id="page-14-0"></span>**Donja strana**

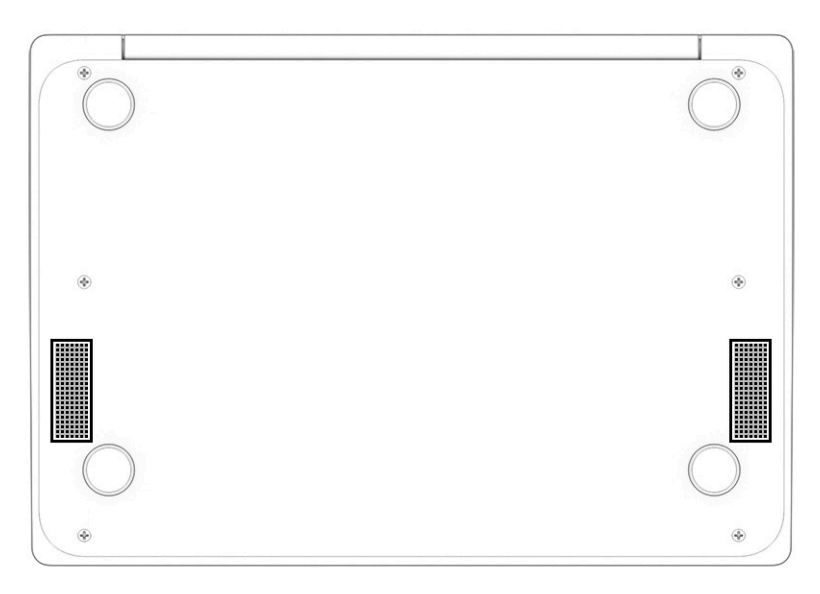

#### **Tablica 1-8 Komponenta s donje strane i njezin opis**

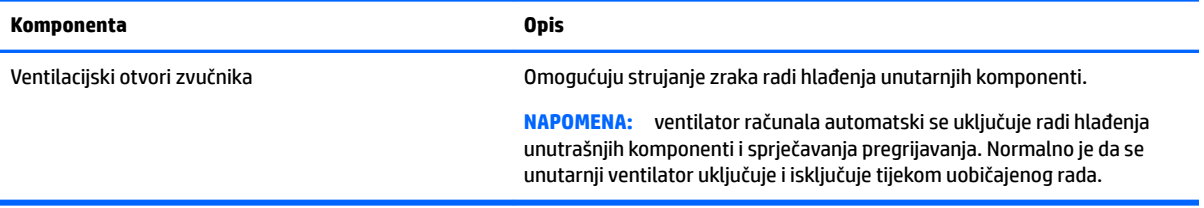

# **Naljepnice**

Naljepnice pričvršćene na računalo sadrže informacije koje vam mogu biti potrebne prilikom otklanjanja poteškoća sa sustavom ili kad s računalom putujete u inozemstvo. Naljepnice mogu biti u papirnatom obliku ili utisnute na proizvod.

**WAŽNO:** pogledajte sljedeće lokacije da biste pronašli naljepnice opisane u ovom odjeljku: na donjoj strani računala, unutar ležišta baterije, ispod servisnih vratašca, na stražnjoj strani zaslona ili na nožicama s donje strane računala.

● Servisna oznaka – sadrži važne informacije koje služe kao identifikator računala. Kada se obratite službi za podršku, od vas će se vjerojatno tražiti da navedete serijski broj, broj proizvoda, a možda i broj proizvoda ili broj modela. Pronađite te podatke prije nego što se obratite službi za podršku.

Servisna naljepnica nalikovat će jednom od sljedećih primjera. Pogledajte sliku koja je najsličnija servisnoj naljepnici na vašem računalu.

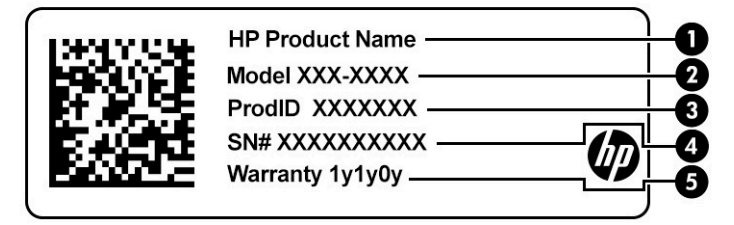

#### <span id="page-15-0"></span>**Tablica 1-9 Komponente servisne naljepnice**

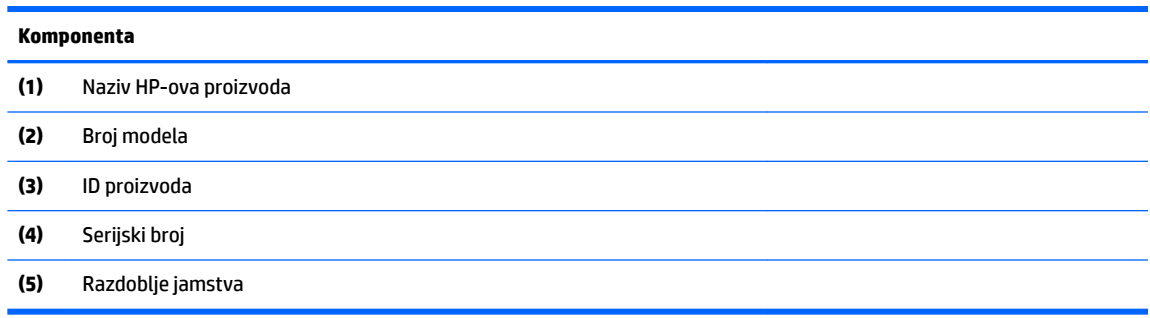

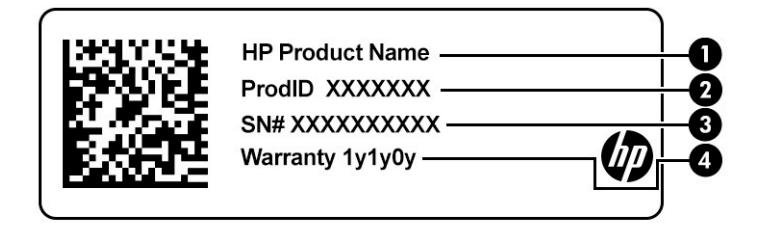

#### **Tablica 1-10 Komponente servisne naljepnice**

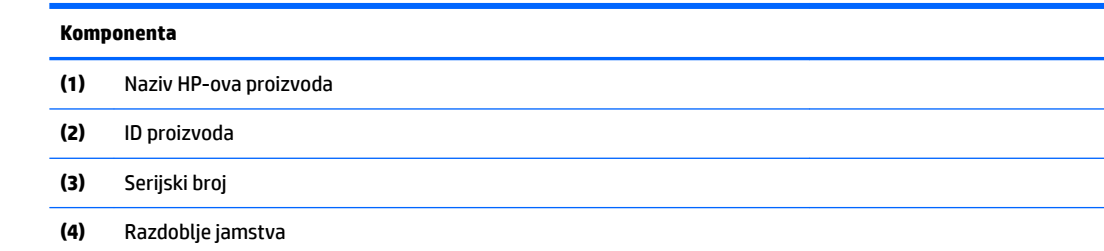

- Regulatorna naljepnica pruža regulatorne informacije o računalu.
- Oznaka certifikata bežičnih uređaja sadrži podatke o dodatnim bežičnim uređajima te oznakama odobrenja za države ili regije u kojima je odobrena upotreba tih uređaja.

# <span id="page-16-0"></span>**2 Navigacija po zaslonu**

Po računalnom se zaslonu možete kretati na sljedeće načine:

- pomoću dodirnih gesta izravno na zaslonu računala
- pomoću dodirnih gesta na dodirnoj pločici

# **Upotreba dodirne pločice (TouchPada) i gesta dodirnog zaslona**

Dodirna pločica pomaže u kretanju računalnim zaslonom i upravljanju pokazivačem jednostavnim dodirnim gestama. Da biste se kretali po dodirnom zaslonu (samo određeni proizvodi), zaslon dodirujte izravno pomoću gesti opisanih u ovom poglavlju.

### **Dodir**

Pomoću geste dodira ili dvostrukog dodira odaberite ili otvorite stavku na zaslonu.

● Pokažite na stavku na zaslonu, a zatim jednim prstom dodirnite područje dodirne pločice ili dodirnite zaslon da biste je odabrali. Dva puta dodirnite da biste je otvorili.

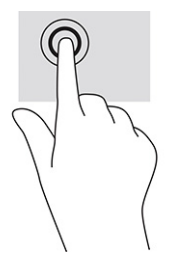

● Dvama prstima dodirnite područje dodirne pločice (TouchPada) ili dodirni zaslon da bi se pojavio kontekstni izbornik.

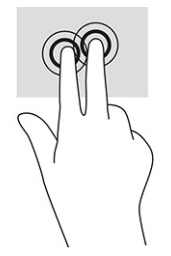

### <span id="page-17-0"></span>**Pomicanje (samo dodirna pločica (TouchPad))**

Gesta pomicanja korisna je za pomicanje prema gore, dolje ili u stranu po stranici ili slici. Ako ima dodatnog sadržaja za prikaz s bilo koje strane, pomicanjem ulijevo ili udesno dvama prstima pomaknut ćete se po zaslonu ili ćete se kretati prema natrag ili naprijed u povijesti web-preglednika.

- Postavite dva prsta na područje dodirne pločice (TouchPada), malo ih razmaknite, a zatim ih povucite prema gore, dolje, ulijevo ili udesno.
- **WAPOMENA:** brzina pomicanja kontrolira se brzinom prsta.

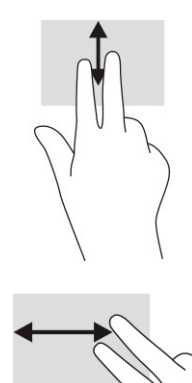

● Da biste se pomicali između otvorenih kartica u pregledniku Chrome, prijeđite trima prstima ulijevo ili udesno po području dodirne pločice (TouchPada).

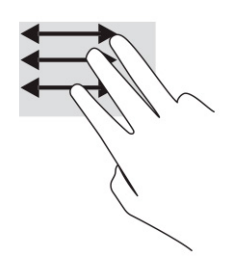

### <span id="page-18-0"></span>**Pomicanje jednim prstom (samo dodirni zaslon)**

Pomicanjem jednim prstom ulijevo ili udesno kretat ćete se prema naprijed ili natrag po povijesti webpreglednika.

● Postavite prst na dodirni zaslon, a zatim ga povucite ulijevo ili udesno.

**NAPOMENA:** brzina pomicanja kontrolira se brzinom prsta.

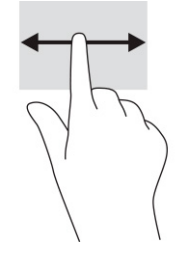

### <span id="page-19-0"></span>**Prelaženje jednim prstom (samo dodirni zaslon)**

Prelaženjem jednim prstom prema gore sakrivate ili prikazujete policu. Polica sadrži popis popularnih prečaca na aplikacije, što vam omogućuje da ih lakše pronađete.

● Postavite prst na dno zaslona, brzo povucite kratko prema gore pa ga podignite.

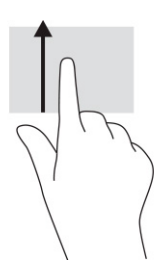

### **Zumiranje dvama prstima (samo dodirni zaslon)**

Da biste povećavali ili smanjivali prikaz slika ili teksta, koristite gestu zumiranja primicanjem ili odmicanjem dva prsta.

- Stavku možete smanjiti tako da stavite dva prsta odvojeno na dodirni zaslon, a zatim ih primaknete.
- Stavku možete povećati tako da stavite dva prsta zajedno na dodirni zaslon, a zatim ih odmaknete.

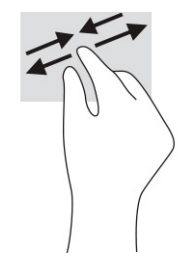

# <span id="page-20-0"></span>**3 Napajanje i baterija**

# **Tvornički zapečaćena baterija**

Korisnici ne mogu jednostavno zamijeniti bateriju u ovom proizvodu. Uklanjanje ili zamjena baterije može utjecati na jamstvo. Ako se baterija više ne može do kraja napuniti, obratite se službi za podršku. Kada istekne vijek trajanja baterije, ne bacajte je u nerazvrstani kućni otpad. Slijedite lokalne zakone i propise o odlaganju baterija.

### **Punjenje baterije**

- **1.** Povežite prilagodnik izmjeničnog napona s računalom.
- **2.** Da biste provjerili puni li se baterija, pogledajte žaruljicu prilagodnika izmjeničnog napona i baterije. Ta se žaruljica nalazi na lijevoj ili desnoj strani računala uz priključak za napajanje.

#### **Tablica 3-1 Opis žaruljice prilagodnika izmjeničnog napona**

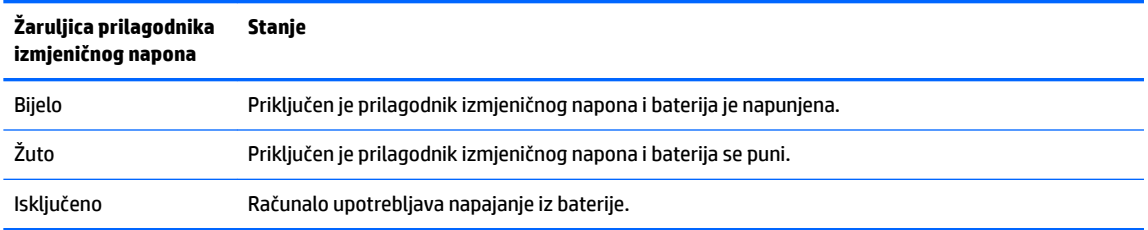

**3.** Kada se baterija puni, prilagodnik izmjeničnog napona mora biti priključen, a žaruljica izmjeničnog napona i baterije svijetli bijelo.

# <span id="page-21-0"></span>**4 Ispis**

# **Ispis**

Da biste ispisivali s računala, koristite jednu od sljedećih metoda:

- Ispisujte iz preglednika Google® Chrome™ pomoću aplikacije HP Print za Chrome.
- Ispisujte pomoću web-servisa Google Cloud Print™.

**X NAPOMENA:** ako koristite HP Print za Chrome, pisač nije moguće registrirati za Google Cloud Print.

## **Ispis iz preglednika Google Chrome**

Da biste ispisivali iz preglednika Google Chrome, koristite aplikaciju HP Print za Chrome. Aplikaciju HP Print za Chrome možete instalirati putem web-trgovine za Chrome. Dodatne informacije potražite na HP-ovu webmjestu.

- **1.** Idite na [http://www.hp.com/support.](http://www.hp.com/support)
- **2.** Kliknite ikonu pretraživanje u gornjem desnom kutu stranice, unesite Ispis pomoću aplikacije HP Print za Chrome, pritisnite Enter, a zatim slijedite upute na zaslonu.

## **Ispis pomoću web-servisa Google Cloud Print**

Web-servis za ispis Google Cloud Print besplatan je servis koji omogućuje siguran ispis dokumenata i fotografija s računala. Informacije o preduvjetima i uputama za korištenje servisa Google Cloud Print potražite na HP-ovu web-mjestu.

- **1.** Idite na [http://www.hp.com/support.](http://www.hp.com/support)
- **2.** Kliknite ikonu pretraživanje u gornjem desnom kutu stranice, upišite Povezivanje i korištenje programa Google Cloud Print, pritisnite Enter, a zatim slijedite upute na zaslonu.

# <span id="page-22-0"></span>**5 Stvaranje sigurnosnih kopija, vraćanje na tvorničke postavke i oporavak**

# **Stvaranje sigurnosnih kopija**

Podatke možete sigurnosno kopirati na dodatni USB izbrisivi memorijski pogon ili SD karticu, kao i putem Google diska™. Detaljne informacije o stvaranju sigurnosne kopije potražite na web-mjestu [http://www.support.google.com.](http://www.support.google.com)

## **Vraćanje na tvorničke postavke**

Vraćanje na tvorničke postavke briše sve podatke na tvrdom disku računala, uključujući sve datoteke u mapi Preuzimanja. Prije vraćanja na tvorničke postavke sigurnosno kopirajte datoteke na dodatni USB izbrisivi memorijski pogon ili SD karticu ili putem Google diska. Vraćanjem na tvorničke postavke nećete izbrisati datoteke na Google disku ni vanjskim uređajima za pohranu.

**VAŽNO:** trajnim vraćanjem na tvorničke postavke izbrisat ćete sve na tvrdom disku računala, uključujući preuzete datoteke. Ako je moguće, prije vraćanja računala na tvorničke postavke sigurnosno kopirajte datoteke.

Vraćanje na tvorničke postavke može biti potrebno u sljedećim situacijama:

- prikazala vam se poruka "Vratite ovaj uređaj sa sustavom Chrome na tvorničke postavke."
- imate problema s korisničkim profilom ili postavkama
- ponovno ste pokrenuli računalo, ali ono i dalje ne funkcionira ispravno
- želite promijeniti vlasnika računala.

Da biste ponovno pokrenuli računalo:

- **1.** Na izborniku **Postavke** kliknite **Napredno**, a zatim kliknite **Ponovno postavi postavke**.
- **2.** U odjeljku **Powerwash** kliknite **Ponovno pokreni**.
- **3.** Prijava s Google računom.
- **X NAPOMENA:** račun na koji se prijavite nakon vraćanja računala na tvorničke postavke bit će prepoznat kao račun vlasnika.
- **4.** Da biste vratili računalo na tvorničke postavke, slijedite upute na zaslonu.
- **5.** Kada vraćanje na tvorničke postavke završi, postavite računalo i provjerite je li problem riješen.

### **Oporavak**

Kada Chrome OS™ (operacijski sustav) ne funkcionira ispravno, možete izvesti oporavak. Oporavak ponovno instalira operacijski sustav i softverske programe te vraća računalo na izvorne tvorničke postavke. Lokalno spremljene datoteke i spremljene mreže brišu se sa svih računa. Oporavak sustava ne utječe na Google račune ni podatke sinkronizirane s Google diskom.

- <span id="page-23-0"></span>**VAŽNO:** oporavak trajno briše sve na tvrdom disku računala, uključujući preuzete datoteke. Ako je moguće, prije oporavka računala sigurnosno kopirajte datoteke.
- **W NAPOMENA:** dodatne informacije o izvođenju oporavka sustava na računalu potražite na web-mjestu [http://www.support.google.com.](http://www.support.google.com)

Prije pokretanja postupka oporavka potrebno vam je sljedeće:

- USB izbrisivi memorijski pogon ili SD memorijska kartica kapaciteta 4 GB ili više. Kada stvorite medij za oporavak, s uređaja za pohranu izbrisat će se svi podaci, pa prije početka sigurnosno kopirajte sve datoteke na uređaju.
- Računalo s pristupom internetu. Morate imati i prava za administriranje računala.
- Prilagodnik izmjeničnog napona za računalo. Računalo tijekom oporavka mora biti priključeno u izvor izmjenične struje.
- Na zaslonu računala prikazuje se poruka "Chrome OS nedostaje ili je oštećen". Ako ta poruka još nije prikazana:
	- uključite računalo, pritisnite i držite tipke esc + f3, a zatim pritisnite gumb napajanja. Računalo će se ponovno pokrenuti, a na zaslonu će se prikazati "OS Chrome nedostaje ili je oštećen".

### **Instalacija uslužnog programa za oporavak računala Chromebook**

Uslužni program za oporavak računala Chromebook™ aplikacija je koja se može koristiti za oporavak izvornog operacijskog sustava i tvornički instaliranih softverskih programa. Uslužni program možete instalirati putem web-trgovine za Chrome na bilo kojem računalu.

Da biste instalirali uslužni program za oporavak računala Chromebook:

**▲** Otvorite web-trgovinu za Chrome, potražite oporavak sustava chrome, kliknite **Uslužni program za oporavak računala Chromebook** na popisu aplikacija pa slijedite upute na zaslonu.

#### **Stvaranje medija za oporavak**

Medij za oporavak može se koristiti za oporavak izvornog operacijskog sustava i tvornički instaliranih softverskih programa.

Da biste stvorili medij za oporavak:

- **1.** Uključite računalo koje ima pristup internetu.
	- **X NAPOMENA:** morate imati prava za administriranje računala.
- **2.** Kliknite ikonu **Pokretač** pa **Sve aplikacije**.
- **3.** U prozoru Aplikacije kliknite **Oporavak** pa **Početak**.
- **4.** Da biste stvorili medij za oporavak, slijedite upute na zaslonu.

**X NAPOMENA:** na mediju za oporavak izbrisat će se svi podaci i particije. Nemojte uklanjati USB izbrisivi memorijski pogon ni SD memorijsku karticu prije završetka postupka.

#### **Oporavak operacijskog sustava Chrome**

Da biste oporavili operacijski sustav Chrome na računalu pomoću stvorenog medija za oporavak:

- <span id="page-24-0"></span>**1.** Isključite sve vanjske uređaje povezane s računalom, priključite kabel za napajanje pa uključite računalo.
- **2.** Da biste ušli u način rada za oporavak, pritisnite i držite esc + f3 pa pritisnite gumb za napajanje. Kada se prikaže zaslon "Chrome OS nedostaje ili je oštećen", umetnite medij za oporavak u računalo. Postupak oporavka odmah će započeti.
- **3.** Pričekajte da Chrome provjeri integritet medija za oporavak.
- **X NAPOMENA:** ako tijekom postupka provjere morate prekinuti oporavak, pritisnite i držite gumb za napajanje dok se računalo ne isključi. Nakon postupka provjere nemojte prekidati postupak oporavka sustava.
- **NAPOMENA:** ako se prikaže poruka o pogrešci, možda ćete morati ponovno pokrenuti uslužni program za oporavak sustava Chrome ili upotrijebiti drugi USB izbrisivi memorijski pogon ili SD memorijsku karticu.
- 4. Kada se prikaže poruka "Oporavak sustava je završen", uklonite medij za oporavak.

Računalo će se ponovno pokrenuti s ponovno instaliranim operacijskim sustavom Chrome.

### **Postavljanje računala nakon vraćanja na tvorničke postavke ili oporavka**

Kada vraćanje na tvorničke postavke ili oporavak završe, provedite postupak početnog postavljanja. Informacije o postavljanju računala potražite na web-mjestu [http://www.support.google.com.](http://www.support.google.com)

## **Brisanje i ponovno formatiranje medija za oporavak**

Tijekom postupka stvaranja medija za oporavak USB izbrisivi memorijski pogon ili SD memorijska kartica formatiraju se kao alati za oporavak. Ako želite ponovno koristiti USB izbrisivi memorijski pogon ili SD memorijsku karticu za pohranu drugih datoteka, nakon oporavka računala morate izbrisati medij za oporavak. Da biste izbrisali medij za oporavak pomoću uslužnog programa za oporavak računala Chromebook, slijedite upute u ovom odjeljku.

- **1.** Kliknite ikonu **Pokretač** pa **Sve aplikacije**.
- **2.** U prozoru s aplikacijama kliknite **Oporavak**.
- **3.** Kliknite ikonu **Postavke** pa **Izbriši medij za oporavak**.
- **4.** Odaberite umetnuti USB izbrisivi memorijski pogon ili SD memorijsku karticu, kliknite **Nastavi** pa **Izbriši sada**.
- **5.** Kada se medij za oporavak izbriše, kliknite **Gotovo** da biste zatvorili uslužni program za oporavak računala Chromebook pa uklonite USB izbrisivi memorijski pogon ili SD memorijsku karticu.

Medij je spreman za formatiranje pomoću alata za formatiranje dostupnog u vašem operacijskom sustavu.

# <span id="page-25-0"></span>**6 Dodatni HP-ovi resursi**

Pojedinosti o proizvodu, upute i dodatne informacije potražite u ovoj tablici.

#### **Tablica 6-1 Dodatne informacije**

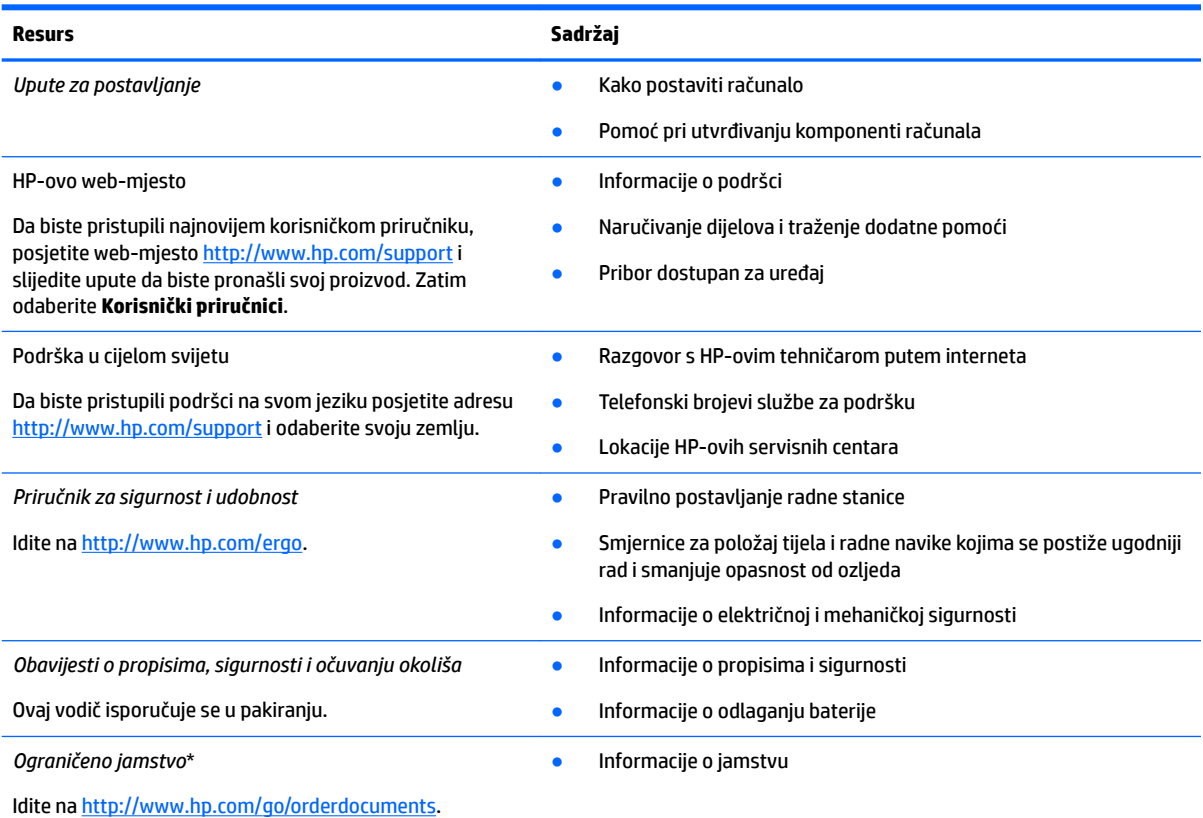

HP-ovo ograničeno jamstvo koje se primjenjuje izričito na vaš proizvod možete pronaći u elektroničkim priručnicima na vašem proizvodu i/ili na CD-u ili DVD-u priloženom u paketu. U nekim državama/regijama u paketu se nalazi i tiskani primjerak HP-ova jamstva. U zemljama ili regijama u kojima se jamstvo ne isporučuje u tiskanom obliku tiskani primjerak možete zatražiti na web-mjestu [http://www.hp.com/go/orderdocuments.](http://www.hp.com/go/orderdocuments) Za proizvode kupljene u azijsko-pacifičkoj regiji možete pisati HP-u na adresu HP, POD, PO Box 161, Kitchener Road Post 2ffice, Singapore 912006. Navedite naziv proizvoda i svoje ime i prezime, broj telefona i poštansku adresu.

# <span id="page-26-0"></span>**7** Specifikacije

## **Ulazno napajanje**

Informacije o napajanju navedene u ovom odjeljku mogu biti korisne ako planirate s računalom putovati u inozemstvo.

Računalo za napajanje koristi istosmjerni napon, koji može dobivati iz izvora izmjeničnog ili istosmjernog napajanja. Izvor izmjeničnog napona mora biti 100 V – 240 V, 50 Hz – 60 Hz. Premda se računalo može napajati iz samostalnog izvora napajanja istosmjernim naponom, smije se napajati samo putem prilagodnika za izmjenični napon ili iz izvora napajanja istosmjernim naponom koji je HP odobrio za korištenje uz to računalo.

Računalo može za napajanje koristiti istosmjerni napon unutar jedne ili više sljedećih specifikacija. Napon i jakost struje za vaše računalo navedeni su na naljepnici s regulatornim podacima.

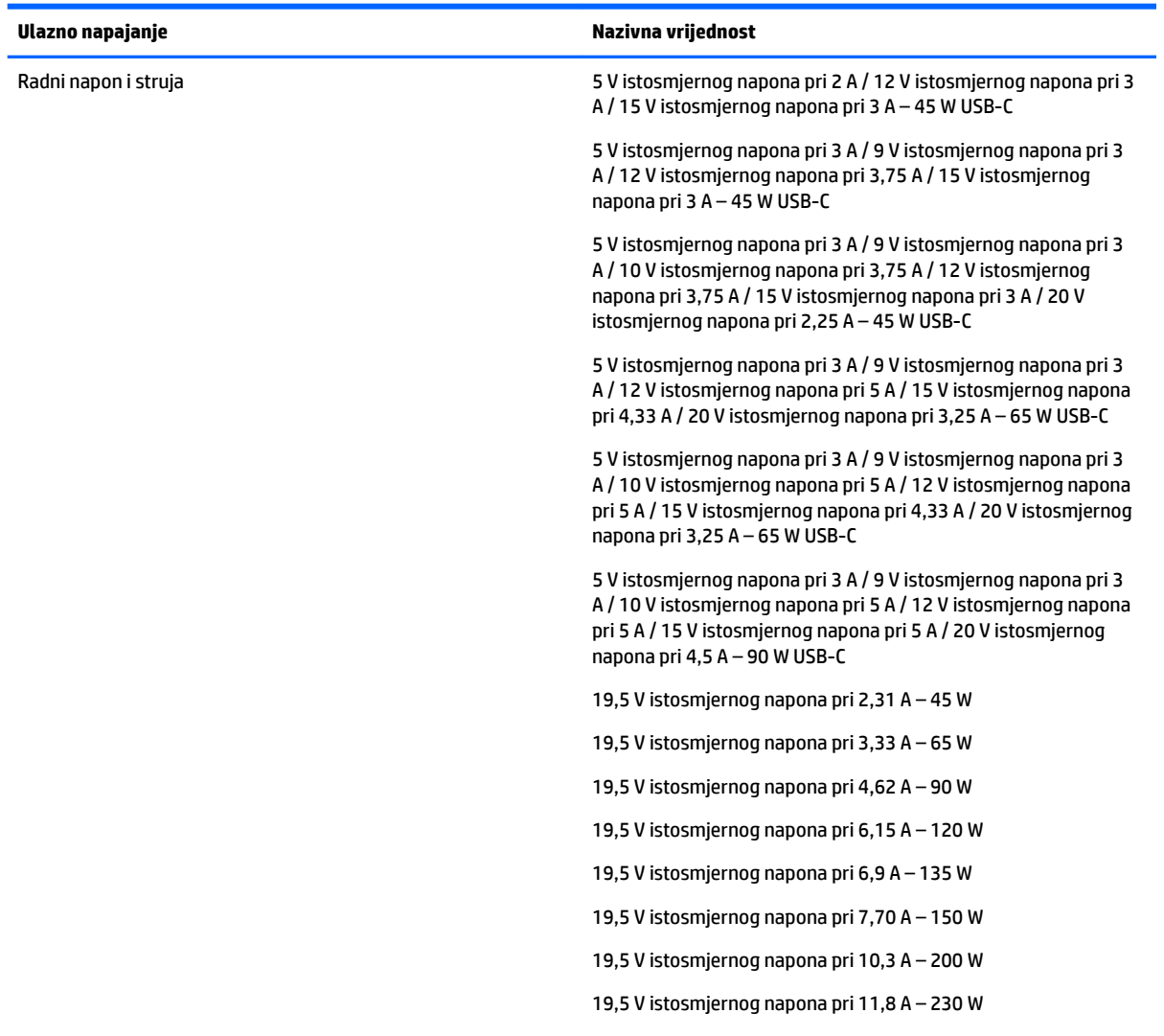

#### Tablica 7-1 Specifikacije za istosmjerni izvor napajanja

#### <span id="page-27-0"></span>Tablica 7-1 Specifikacije za istosmjerni izvor napajanja

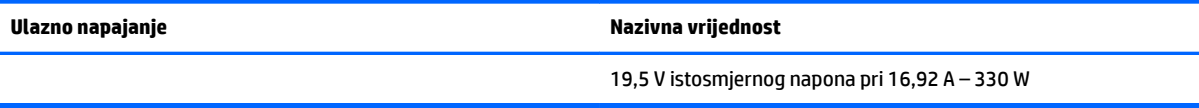

**NAPOMENA:** ovaj je proizvod namijenjen IT sustavima napajanja u Norveškoj s međufaznim naponom ne višim od 240 V rms.

# **Radno okruženje**

#### Tablica 7-2 Specifikacije radnog okruženja

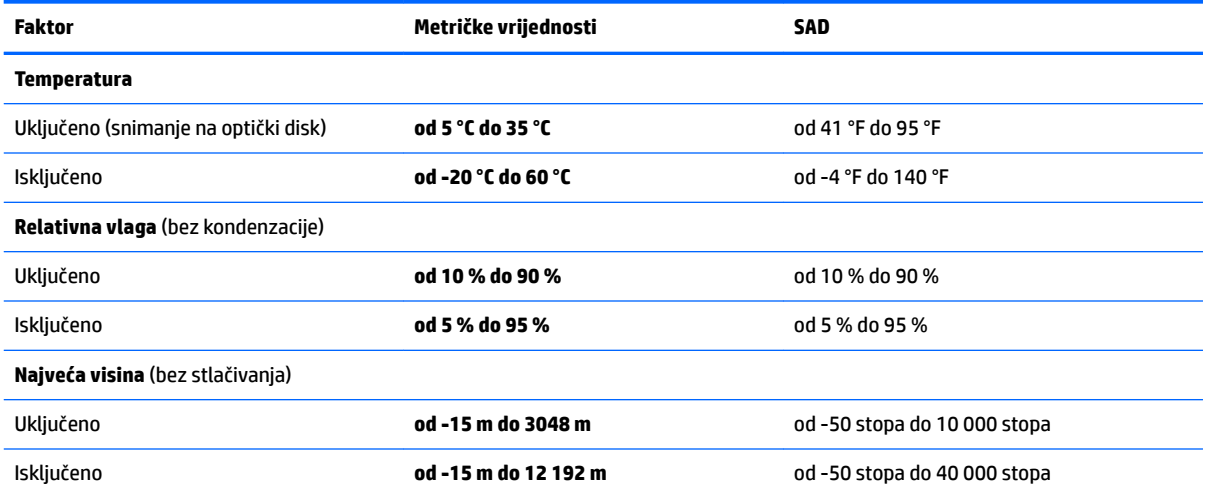

# <span id="page-28-0"></span>**8 Elektrostatički izboj**

Elektrostatičko pražnjenje otpuštanje je statičkog elektriciteta kada se dva predmeta dotaknu – na primjer, šok koji osjetite kada hodate po tepihu i dodirnete metalnu kvaku.

Pražnjenje statičkog elektriciteta iz prstiju ili drugih elektrostatičkih vodiča može oštetiti elektroničke komponente.

**WAŽNO:** Da biste spriječili pojavu oštećenja na računalu, oštećivanje pogona ili gubitak podataka, slijedite ove mjere opreza:

- Ako u uputama za uklanjanje ili instalaciju stoji da isključite računalo iz izvora napajanja, najprije ga pravilno uzemljite.
- Komponente čuvajte u njihovim spremnicima koji su zaštićeni od elektrostatičkog izboja dok ih ne budete bili spremni ugraditi.
- Izbjegavajte dodirivanje kontakata, vodiča i sklopova. Rukujte elektroničkim komponentama što je manje moguće.
- Koristite nemagnetske alate.
- Prije rukovanja komponentama ispraznite statički elektricitet dodirivanjem neobojane metalne površine.
- Ako uklonite komponentu, stavite je u spremnik koji je zaštićen od elektrostatičkog izboja.

# <span id="page-29-0"></span>**9 Pristupačnost**

# **HP i pristupačnost**

S obzirom na to da je HP-ov cilj u temelje svoje tvrtke ugraditi raznolikost, uključivost i ravnotežu poslovnog i privatnog vremena, to se odražava u svemu što HP radi. HP teži stvaranju inkluzivnog okruženja usredotočenog na povezivanje osoba s tehnologijom širom svijeta.

### **Pronalaženje potrebnih tehnoloških alata**

Tehnologija može osloboditi vaše ljudske potencijale. Pomoćna tehnologija uklanja prepreke i pojednostavnjuje stvaranje neovisnosti kod kuće, na poslu i u zajednici. Pomoćne tehnologije pridonose povećanju, održavanju i poboljšanju funkcionalnih mogućnosti elektroničke i informacijske tehnologije. Dodatne informacije potražite u odjeljku [Pronalaženje najbolje pomoćne tehnologije na stranici 25](#page-30-0).

### **HP-ova predanost**

HP predano pruža proizvode i usluge dostupne osobama s invaliditetom. Ta predanost podržava ciljeve različitosti tvrtke i jamči dostupnost pogodnosti tehnologije svima.

HP-ov je cilj pristupačnosti dizajnirati, proizvoditi i prodavati proizvode i usluge koje mogu učinkovito koristiti svi, uključujući osobe s invaliditetom, samostalno ili uz odgovarajuće pomoćne uređaje.

Da bismo ostvarili taj cilj, Pravilnik pristupačnosti utvrđuje sedam ključnih ciljeva koji će voditi HP-ove akcije. Od svih HP-ovih voditelja i zaposlenika očekuje se da podržavaju te ciljeve i njihovu implementaciju u skladu sa svojim ulogama i odgovornostima:

- Podignite razinu svijesti o problemima pristupačnosti unutar HP-a, a zaposlenicima pružite obuku potrebnu za dizajniranje, proizvodnju, prodaju i isporuku dostupnih proizvoda i usluga.
- Razvijte smjernice pristupačnosti za proizvode i usluge, a grupe za razvoj proizvoda smatrajte odgovornima za implementiranje tih smjernica kada je to kompetitivno, tehnički i ekonomski moguće.
- U razvoj smjernica pristupačnosti te dizajniranje i testiranje proizvoda i usluga uključite osobe s invaliditetom.
- Dokumentirajte značajke pristupačnosti i objavite informacije o HP-ovim proizvodima i servisima u pristupačnom obliku.
- Uspostavite odnose s vodećim davateljima pomoćnih tehnologija i rješenja.
- Podržite interno i vanjsko istraživanje i razvoj koji poboljšava pomoćnu tehnologiju relevantnu za HP-ove proizvode i servise.
- Pružite podršku industrijskim standardima i smjernicama pristupačnosti te sudjelujte u njima.

### **IAAP (International Association of Accessibility Professionals)**

IAAP je neprofitna udruga usredotočena na poboljšanje profesije pristupačnosti putem umrežavanja, obrazovanja i certificiranja. Cilj je profesionalcima koji se bave pristupačnošću pomoći pri razvijanju i poboljšanju karijera te tvrtkama ili ustanovama pojednostavniti integriranje pristupačnosti u proizvode i infrastrukturu.

<span id="page-30-0"></span>HP se, kao član i osnivač, pridružio da bi zajedno s drugim tvrtkama i ustanovama sudjelovao u poticanju razvoja polja pristupačnosti. Ta predanost podržava cilj pristupačnosti HP-a u vezi s dizajniranjem, proizvodnjom i oglašavanjem proizvoda i usluga koje osobe s invaliditetom mogu učinkovito koristiti.

IAAP će osnažiti našu profesiju globalnim povezivanjem pojedinaca, učenika i organizacija da bi međusobno učili. Ako želite saznati više, posjetite<http://www.accessibilityassociation.org>da biste se pridružili internetskoj zajednici, prijavili se za biltene i doznali pojedinosti o mogućnostima članstva.

### **Pronalaženje najbolje pomoćne tehnologije**

Svi, uključujući osobe s invaliditetom ili dobnim ograničenjima, trebali bi imati mogućnost komuniciranja, izražavanja i povezivanja sa svijetom pomoću tehnologije. HP predano radi na povećanju razine svijesti o pristupačnosti unutar HP-a te kod klijenata i partnera. Neovisno o tome radi li se o velikim fontovima koji su ugodniji za oči, o glasovnom prepoznavanju koje vam omogućuje da vam se ruke odmore ili o nekoj drugoj pomoćnoj tehnologiji koja će vam pomoći u određenoj situaciji, raznovrsnost pomoćnih tehnologija pojednostavnjuje korištenje HP-ovih proizvoda. Kako odabrati?

#### **Procjena vlastitih potreba**

Tehnologija može osloboditi vaše potencijale. Pomoćna tehnologija uklanja prepreke i pojednostavnjuje stvaranje neovisnosti kod kuće, na poslu i u zajednici. Pomoćna tehnologija (AT) pridonosi povećanju, održavanju i poboljšanju funkcionalnih mogućnosti elektroničke i informacijske tehnologije.

Možete odabrati neke od mnoštva proizvoda pomoćne tehnologije. Procjena pomoćne tehnologije trebala bi vam omogućiti procjenu nekoliko proizvoda, odgovoriti na pitanja i pomoći pri odabiru najboljeg rješenja za vašu situaciju. Uočit ćete da mnogi profesionalci kvalificirani za procjenu pomoćne tehnologije dolaze s mnogih područja, uključujući osobe licencirane ili certificirane za fizikalnu terapiju, radnu terapiju, patologiju govora/jezika itd. Ostale osobe, iako nisu certificirane ili licencirane, mogu pružati informacije o procjeni. Da biste utvrdili odgovaraju li pojedinci vašim potrebama, postavite im pitanja o iskustvu, stručnosti i naknadama.

#### **Pristupačnost za HP-ove proizvode**

Sljedeće veze nude informacije o značajkama pristupačnosti i pomoćnoj tehnologiji, ako je moguće, dodanima u različite HP-ove proizvode. Ti će vam resursi pomoći pri odabiru određenih značajki pomoćne tehnologije i proizvoda najprikladnijih za vašu situaciju.

- [HP Elite x3 mogućnosti pristupačnosti \(Windows 10 Mobile\)](http://support.hp.com/us-en/document/c05227029)
- [HP-ova računala mogućnosti pristupačnosti sustava Windows 7](http://support.hp.com/us-en/document/c03543992)
- [HP-ova računala mogućnosti pristupačnosti sustava Windows 8](http://support.hp.com/us-en/document/c03672465)
- [HP-ova računala mogućnosti pristupačnosti sustava Windows 10](http://support.hp.com/us-en/document/c04763942)
- [Tablet-računala HP Slate 7 omogućivanje značajki pristupačnosti na HP-ovu tablet-računalu \(Android](http://support.hp.com/us-en/document/c03678316)  [4.1/Jelly Bean\)](http://support.hp.com/us-en/document/c03678316)
- [Računala HP SlateBook omogućivanje značajki pristupačnosti \(Android 4.3,4.2/Jelly Bean\)](http://support.hp.com/us-en/document/c03790408)
- Računala HP Chromebook omogućivanje značajki pristupačnosti na računalu HP Chromebook ili [Chromebox \(Chrome OS\)](https://support.google.com/chromebook/answer/177893?hl=en&ref_topic=9016892)
- [HP Shopping periferni uređaji za HP-ove proizvode](http://store.hp.com/us/en/ContentView?eSpotName=Accessories&storeId=10151&langId=-1&catalogId=10051)

Ako vam je potrebna dodatna podrška za značajke pristupačnosti na HP-ovu proizvodu, pročitajte Obraćanje [podršci na stranici 28](#page-33-0).

Dodatne veze na vanjske partnere i dobavljače mogu poslužiti kao dodatna pomoć:

- <span id="page-31-0"></span>Informacije o Microsoftovoj pristupačnosti (Windows 7, Windows 8, Windows 10, Microsoft Office)
- [Informacije o pristupačnosti na Googleovim proizvodima \(Android, Chrome, Google Apps\)](https://www.google.com/accessibility/)
- [Pomoćne tehnologije sortirane prema vrsti oštećenja](http://www8.hp.com/us/en/hp-information/accessibility-aging/at-product-impairment.html)
- **[Assistive Technology Industry Association \(ATIA\)](http://www.atia.org/)**

## **Standardi i zakonodavstvo**

### **Standardi**

Odjeljak 508 standarda Federal Acquisition Regulation (FAR) stvorio je američki odbor za pristupačnost radi rješavanja pristupa informacijskoj i komunikacijskoj tehnologiji (ICT) za osobe s tjelesnim, osjetilnim ili kognitivnim poteškoćama. Standardi sadrže tehničke kriterije karakteristične za različite vrste tehnologija te preduvjete utemeljene na performansama koji se fokusiraju na funkcionalne mogućnosti obuhvaćenih proizvoda. Posebni kriteriji obuhvaćaju softverske aplikacije i operacijske sustave, web-informacije i aplikacije, računala, telekomunikacijske proizvode, videosadržaje i multimedijske sadržaje te samostalne zatvorene proizvode.

#### **Zahtjev 376 – EN 301 549**

Standard EN 301 549 stvorila je Europska unija unutar zahtjeva 376 kao osnovu mrežnog alata za javnu nabavu ICT proizvoda. Standard određuje funkcionalne preduvjete pristupačnosti primjenjive na ICT proizvode i servise zajedno s opisom testnih postupaka i metodologije procjene za svaki preduvjet pristupačnosti.

#### **Smjernice za osiguravanje pristupačnosti mrežnih sadržaja (Web Content Accessibility Guidelines, WCAG)**

Smjernice za osiguravanje pristupačnosti mrežnih sadržaja (Web Content Accessibility Guidelines, WCAG) radne skupine Web Accessibility Initiative (WAI) organizacije W3C web-dizajnerima i razvojnim inženjerima pojednostavnjuje stvaranje web-mjesta koja bolje zadovoljavaju potrebe osoba s invaliditetom ili dobnim ograničenjima. WCAG potiče pristupačnost u velikom broju web-sadržaja (tekst, slike, audio i videosadržaj) i web-aplikacija. WCAG se može precizno testirati, jednostavno ga je shvatiti i koristiti, a web-dizajnerima omogućuje Ʈeksibilnost i inovativnost. WCAG 2.0 odobren je kao [ISO/IEC 40500:2012.](http://www.iso.org/iso/iso_catalogue/catalogue_tc/catalogue_detail.htm?csnumber=58625/)

WCAG posebno rješava prepreke za pristupanje webu na koje nailaze osobe s vizualnim, slušnim, tjelesnim, kognitivnim i neurološkim oštećenjima te stariji korisnici interneta s potrebama za pristupačnošću. WCAG 2.0 pruža karakteristike pristupačnog sadržaja:

- **Pojmljivost** (na primjer, rješavanjem tekstnih alternativa za slike, titlova za zvuk, prilagodljivosti prezentacije i kontrasta boja)
- **Operabilnost** (rješavanjem tipkovničkog pristupa, kontrastom boja, vremenom unosa, izbjegavanjem napadaja i mogućnošću navigacije)
- **Razumljivost** (rješavanjem čitljivosti, prediktivnosti i pomoći pri unosu)
- **Robusnost** (na primjer, rješavanjem kompatibilnosti s pomoćnim tehnologijama)

### **Zakonodavstvo i propisi**

Pristupačnost IT-a i informacija postalo je područje od sve veće zakonske važnosti. Sljedeće veze pružaju informacije o ključnim zakonima, propisima i standardima.

- [Sjedinjene Američke Države](http://www8.hp.com/us/en/hp-information/accessibility-aging/legislation-regulation.html#united-states)
- **[Kanada](http://www8.hp.com/us/en/hp-information/accessibility-aging/legislation-regulation.html#canada)**
- <span id="page-32-0"></span>**[Europa](http://www8.hp.com/us/en/hp-information/accessibility-aging/legislation-regulation.html#europe)**
- **[Australija](http://www8.hp.com/us/en/hp-information/accessibility-aging/legislation-regulation.html#australia)**
- [U svijetu](http://www8.hp.com/us/en/hp-information/accessibility-aging/legislation-regulation.html#worldwide)

# **Korisni resursi o pristupačnosti i veze**

Sljedeće tvrtke ili ustanove mogle bi biti dobri resursi za informacije o invaliditetu i dobnim ograničenjima.

**W NAPOMENA:** to nije potpuni popis. Popis tvrtki i ustanova služi samo u informativne svrhe. HP ne preuzima nikakvu odgovornost za informacije i kontakte na koje možete naići na internetu. Popis na ovoj stranici ne znači da ga HP podržava.

### **Tvrtke ili ustanove**

- American Association of People with Disabilities (AAPD)
- The Association of Assistive Technology Act Programs (ATAP)
- Hearing Loss Association of America (HLAA)
- Information Technology Technical Assistance and Training Center (ITTATC)
- **Lighthouse International**
- **National Association of the Deaf**
- National Federation of the Blind
- Rehabilitation Engineering & Assistive Technology Society of North America (RESNA)
- Telecommunications for the Deaf and Hard of Hearing, Inc. (TDI)
- W3C Web Accessibility Initiative (WAI)

#### **Obrazovne ustanove**

- California State University, Northridge, Center on Disabilities (CSUN)
- University of Wisconsin Madison, Trace Center
- University of Minnesota computer accommodations program

### **Ostali resursi o invaliditetu**

- ADA (Americans with Disabilities Act) Technical Assistance Program
- ILO Global Business and Disability Network
- **EnableMart**
- **•** European Disability Forum
- **Job Accommodation Network**
- **Microsoft Enable**

#### **HP-ove veze**

#### [Naš web-obrazac za kontakt](https://h41268.www4.hp.com/live/index.aspx?qid=11387)

<span id="page-33-0"></span>[HP-ov vodič za udobnost i zaštitu](http://www8.hp.com/us/en/hp-information/ergo/index.html) 

[HP-ova prodaja u javnom sektoru](https://government.hp.com/)

# **Obraćanje podršci**

**WAPOMENA:** podrška je samo na engleskom jeziku.

- Gluhi ili nagluhi korisnici koji imaju pitanja o tehničkoj podršci ili pristupačnosti HP-ovih proizvoda:
	- Upotrijebite TRS/VRS/WebCapTel da biste nazvali (877) 656-7058 od ponedjeljka do petka od 6.00 do 21.00 po planinskom vremenu.
- Korisnici s drugim oblicima invaliditeta ili dobnim ograničenjima koji imaju pitanja o tehničkoj podršci ili pristupačnosti HP-ovih proizvoda mogu odabrati jednu od sljedećih mogućnosti:
	- Nazovite (888) 259-5707 od ponedjeljka do petka od 6.00 do 21.00 po planinskom vremenu.
	- Ispunite [obrazac za kontakt za osobe s invaliditetom ili dobnim ograničenjima](https://h41268.www4.hp.com/live/index.aspx?qid=11387).

# <span id="page-34-0"></span>**Kazalo**

#### **A**

antene za WLAN, prepoznavanje [4](#page-9-0) AT (pomoćna tehnologija) pronalaženje [25](#page-30-0) svrha [24](#page-29-0)

#### **B**

baterija punjenje [15](#page-20-0) tvornički zapečaćena [15](#page-20-0) žaruljica [1](#page-6-0)

#### **Č**

čitač microSD memorijskih kartica, prepoznavanje [1](#page-6-0)

#### **D**

dolazi s računalom [10](#page-15-0)

#### **E**

elektrostatički izboj [23](#page-28-0)

#### **G**

gesta pomicanja jednim prstom za dodirni zaslon [13](#page-18-0) gesta pomicanja za dodirnu pločicu (TouchPad) [12](#page-17-0) gesta prelaženja jednim prstom za dodirni zaslon [14](#page-19-0) gesta zumiranja dvama prstima za dodirni zaslon [14](#page-19-0) geste dodira [11](#page-16-0) geste za dodirni zaslon pomicanje jednim prstom [13](#page-18-0) prelaženje jednim prstom [14](#page-19-0) zumiranje dvama prstima [14](#page-19-0) geste za dodirnu pločicu (TouchPad), pomicanje [12](#page-17-0) geste za dodirnu pločicu (TouchPad) i dodirni zaslon, dodir [11](#page-16-0) gumbi napajanje [6](#page-11-0) gumb za napajanje, prepoznavanje [6](#page-11-0)

#### **H**

HP Assistive Policy [24](#page-29-0)

#### **I**

International Association of Accessibility Professionals [24](#page-29-0) interni mikrofon, prepoznavanje [4](#page-9-0) ispis [16](#page-21-0)

#### **K**

kamera [4](#page-9-0) prepoznavanje [4](#page-9-0) komponente desna strana [1](#page-6-0) donja strana [9](#page-14-0) gumb [6](#page-11-0) lijeva strana [3](#page-8-0) zaslon [4](#page-9-0) korisnička podrška, pristupačnost [28](#page-33-0)

#### **M**

medij za oporavak brisanje [19](#page-24-0) stvaranje [18](#page-23-0)

#### **N**

naljepnica Bluetootha [10](#page-15-0) naljepnica certifikata bežičnog uređaja [10](#page-15-0) naljepnica WLAN-a [10](#page-15-0) naljepnice Bluetooth [10](#page-15-0) certifikat bežičnog uređaja [10](#page-15-0) regulatorne [10](#page-15-0) serijski broj [9](#page-14-0) servisne [9](#page-14-0) WLAN [10](#page-15-0) naziv i broj proizvoda, računalo [9](#page-14-0)

#### **O**

oporavak, izvođenje [17](#page-22-0) oporavak sustava mediji za oporavak [18](#page-23-0) operacijski sustav Chrome [18](#page-23-0) uslužni program za oporavak računala Chromebook [18](#page-23-0)

#### **P**

podrška [20](#page-25-0) pomoćna tehnologija (AT) pronalaženje [25](#page-30-0) svrha [24](#page-29-0) priključak, za napajanje [2,](#page-7-0) [3](#page-8-0) priključak za napajanje prepoznavanje USB Type-C [2,](#page-7-0) [3](#page-8-0) Priključak za napajanje USB Type-C i priključak SuperSpeed Plus, prepoznavanje [2](#page-7-0), [3](#page-8-0) priključci Priključak za napajanje USB Type-C i priključak SuperSpeed Plus [2](#page-7-0), [3](#page-8-0) USB [1](#page-6-0), [3](#page-8-0) pristupačnost [24](#page-29-0) pristupačnost je potrebno procijeniti [25](#page-30-0)

#### **R**

radno okruženje [22](#page-27-0) regulatorne informacije regulatorna naljepnica [10](#page-15-0) regulatorni podaci naljepnice certifikata bežičnih uređaja [10](#page-15-0) resursi, pristupačnost [27](#page-32-0)

#### **S**

serijski broj, računalo [9](#page-14-0) servisne naljepnice, pronalaženje [9](#page-14-0) standardi i zakonodavstvo, pristupačnost [26](#page-31-0) Standardi pristupačnosti u odjeljku 508 [26](#page-31-0) stvaranje sigurnosnih kopija [17](#page-22-0)

#### **T**

tipka esc, prepoznavanje [7](#page-12-0)

tipka za radnju za isključivanje zvuka [8](#page-13-0) tipka za radnju za naprijed [8](#page-13-0) tipka za radnju za natrag [8](#page-13-0) tipka za radnju za ponovno učitavanje [8](#page-13-0) tipka za radnju za povećanje glasnoće [8](#page-13-0) tipka za radnju za povećanje svjetline [8](#page-13-0) tipka za radnju za prikaz preko cijelog zaslona [8](#page-13-0) tipka za radnju za sljedeći prozor [8](#page-13-0) tipka za radnju za smanjenje glasnoće [8](#page-13-0) tipka za radnju za smanjenje svjetline [8](#page-13-0) tipke esc [7](#page-12-0) tipke za radnje [8](#page-13-0) isključivanje zvuka [8](#page-13-0) naprijed [8](#page-13-0) natrag [8](#page-13-0) ponovno učitavanje [8](#page-13-0) povećanje glasnoće [8](#page-13-0) povećanje svjetline [8](#page-13-0) prepoznavanje [7](#page-12-0) prikaz preko cijelog zaslona [8](#page-13-0) sljedeći prozor [8](#page-13-0) smanjenje glasnoće [8](#page-13-0) smanjenje svjetline [8](#page-13-0)

#### **U**

ulazno napajanje [21](#page-26-0) USB priključak, prepoznavanje [1](#page-6-0), [3](#page-8-0) uslužni program za oporavak računala Chromebook, instalacija [18](#page-23-0) utičnica za audioizlaz (slušalice), prepoznavanje [1](#page-6-0) utičnica za audioulaz (mikrofon), prepoznavanje [1](#page-6-0) utičnica za mikrofon (audioulaz), prepoznavanje [1](#page-6-0) utičnica za slušalice (audioizlaz) [1](#page-6-0) utičnice audioizlaz (slušalice) [1](#page-6-0) audioulaz (mikrofon) [1](#page-6-0) utori sigurnosni nano kabel [3](#page-8-0)

utori, čitač microSD memorijskih kartica [1](#page-6-0) utor za sigurnosni nano kabel, prepoznavanje [3](#page-8-0)

#### **V**

ventilacijski otvori, prepoznavanje [9](#page-14-0) vraćanje na tvorničke postavke [17](#page-22-0)

#### **W**

WLAN uređaj [10](#page-15-0)

#### **Z**

zona dodirne pločice, prepoznavanje [5](#page-10-0)

### **Ž**

žaruljica kamere, prepoznavanje [4](#page-9-0) Žaruljica prilagodnika izmjeničnog napona [1](#page-6-0) žaruljice kamera [4](#page-9-0) prilagodnik izmjeničnog napona i baterija [1](#page-6-0)